## **Batteriewechsel für den Tauchcomputer Aladin Air von Uwatec**

**Bei Arbeiten am Tauchcomputer gehen jegliche Herstellergarantien verloren!**

**Der Batteriewechsel erfolgt auf eigene Gefahr**

**Es wird keine Haftung für Fehler und Folgeschäden übernommen.**

**Es sollte sich jeder bewusst sein, das der Tauchcomputer ein lebenswichtiges Teil bei einem Tauchgang ist und ordnungsgemäß funktionieren muss.**

- 1. Werkzeuge: Lötkolben, Multimeter, Lötzinn, Imbusschlüssel 2,0, CD-Spindel oder Spritze.
- 2. Materialien: 500ml Elbesil B20 (zu kaufen bei www.Silikonprofis.de ca 34€ füllt ca. 6 Computer)

500ml Paraffinöl aus der Apotheke (6€ - 10€), kannaber bei tiefen Temperaturen zu Problemen mit dem Drucksensor führen!)

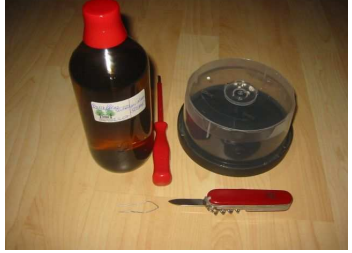

lt. Internetrecherche soll Originalöl nach ASTM-D-445, Anhang C Spez.B - Handelsname Elbesil B 20 eingefüllt werden

Lithium Batterie 3,6V, min. 950mAh, Size AA mit Lötfahne (5€ - 15€) (Sonnenschein SL750T, Saft LS14500, LR07)

- 3. Geschick, Ruhe, Sorgfalt
- 4. Rückseite öffnen:

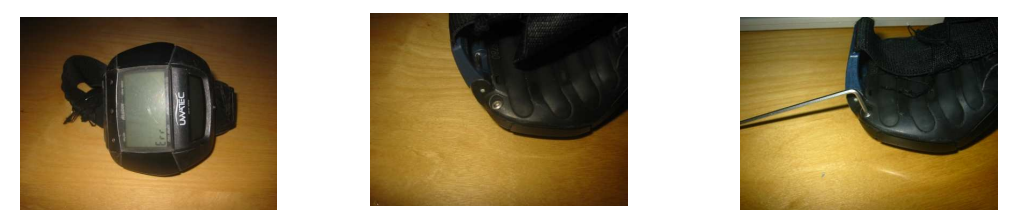

5. mit dem Imbusschlüssel die zwei Schrauben auf der Unterseite herausdrehen und die untere Schale in Richtung der Schrauben herausziehen. Gummimembran am besten auf der Batterieseite vorsichtig mit den Fingern! abheben. Keine spitzen oder scharfkantigen Werkzeuge benutzen! Öl herauslaufen lassen.

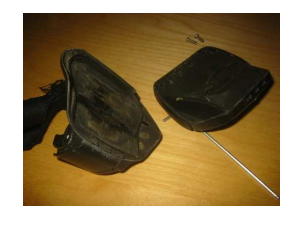

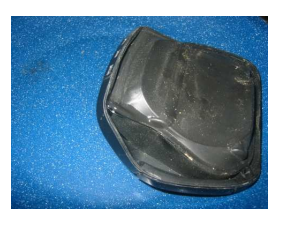

6. Batteriepolung merken. Es gibt einen roten Draht (+) und einen blauen (-)

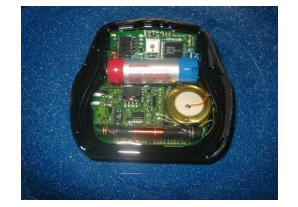

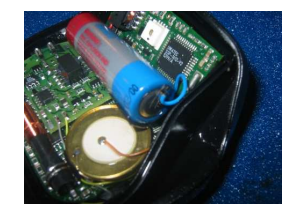

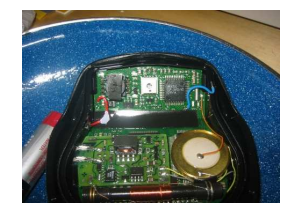

- 7. Drähte ablöten.
- 8. Batteriefahnen der neuen Batterie kürzen und Drähte polrichtig wieder anlöten.
- 9. Auf dem Display steht nun "Err" oder "Err mit Bergsymbol"..
- 10. Mit dem Multimeter ( auf Durchgangsmessung) auf die Kontaktstifte (siehe Foto) kurz einen Kurzschluß auslösen.
- 11. Nach ein paar Versuchen ist der Computer "wiedererweckt".

## **Jetzt wird es ein wenig schwierig!**

Der Computer muß wieder mit Silikonöl gefüllt werden. Mir ist es aber noch nicht gelungen ihn blasenfrei zu befüllen. Die kleine Blase verschwindet beim Tauchen und stört kaum. Es gibt nun zwei Möglichkeiten ihn mit ca. 30ml Öl (nicht mehr, da sonst beim Deckel aufsetzen Druck auf den Drucksensor ausgeübt wird und die Tiefenangabe nicht mehr stimmt) zu befüllen:

- 12. Das beste Ergebnis habe ich mit einer Spritze und Nadel erzielt. Dabei habe ich die Membran vorsichtig wieder aufgedrückt und an einer Ecke ein kleines Loch gelassen. Durch dieses Loch habe ich dann das Öl (ca. 35ml) langsam eingefüllt. Beim Zudrücken des Lochs wird leichter Druck auf die Membran ausgeübt und das "überschüssige" Öl fließt heraus.
- 13. Die andere Möglichkeit ist den Computer wieder in eine mit Öl gefüllte Spindel gleiten zu lassen und unter Öl die Membran einzusetzen. Auch hier bleibt eine Luftblase und zusätzlich hat man das Problem mit der Ölmenge.
- 14. Den Computer, nach Einsetzen der Membran, mit einem Tuch von Ölresten befreien.
- 15. Die Rückseite mit Armband wieder einsetzen, zudrücken und verschrauben.
- 16. Den Computer wieder mit dem Sender "paaren". Computer durch gleichzeitiges Drücken (mit feuchten Fingern) der Stifte B und E einschalten. Den Computer an den Sender (der Sender sollte sich im Regler an einer Flasche befinden!) halten und Flasche aufdrehen. Am Computer erscheint PARI. Die Stifte B und E erneut drücken. Nun sollte der Flaschendruck angezeigt werden.
- 17. Den Computer bei mehreren Tauchgängen als Zweitcomputer mitnehmen und alle Anzeigen vergleichen.
- 18. Nach bestandenen Tests ist der Tauchcomputer wieder einsatzbereit.

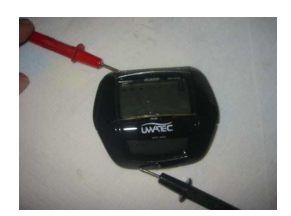

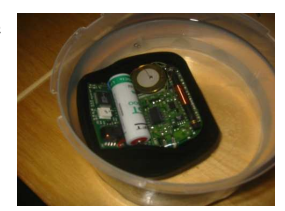